## Manejo de Casos para la app COVID19 en KoBoToolBox

KoBoToolBox es un recolector de datos gratuito que utiliza ODK (Open Data Kit) como soporte. En la actualidad, la herramienta no cuenta con la funcionalidad de manejo de casos, la cual se realiza mediante el enlace de información entre diferentes formularios de una misma aplicación.

Debido a que KoBoToolBox maneja formularios separados en lugar de estar todos dentro de una sola aplicación, el enlace entre formularios no está dentro de sus funcionalidades. Sin embargo, es posible hacer actualizaciones sobre los formularios que se encuentran guardados en el dispositivo y que no hayan sido enviados al servidor, o también sobre aquellos formularios diligenciados y subidos al servidor.

Para poder realizar esto, es importante que cada formulario creado debe estar configurado con la opción "**Con conexión-Sin conexión**", la cual está disponible en el manejador web de KoBoToolBox:

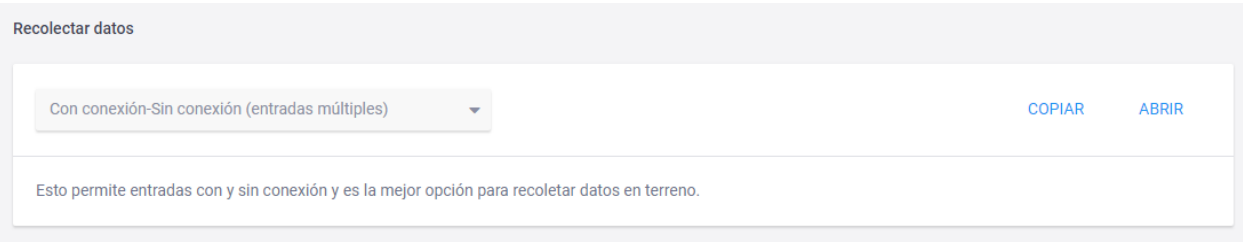

## *Editar formularios que aún no han sido enviados al servidor*

Para este caso, quien recolecta la información debe realizar los siguientes pasos dentro de la aplicación KoBoCollect al finalizar cada formulario:

1. Al momento de finalizar el formulario del paciente, es importante cambiar el nombre del formulario y colocarle uno que se relacione con el paciente.

El nuevo nombre del formulario puede ser el código del formulario para referencia, seguido del documento de identidad del paciente y su nombre, tal como se observa en la imagen de abajo.

También es recomendable quitar la selección de "**Marcar el formulario como finalizado**" para que sean fáciles de ordenar dentro de la carpeta de "Formularios guardados".

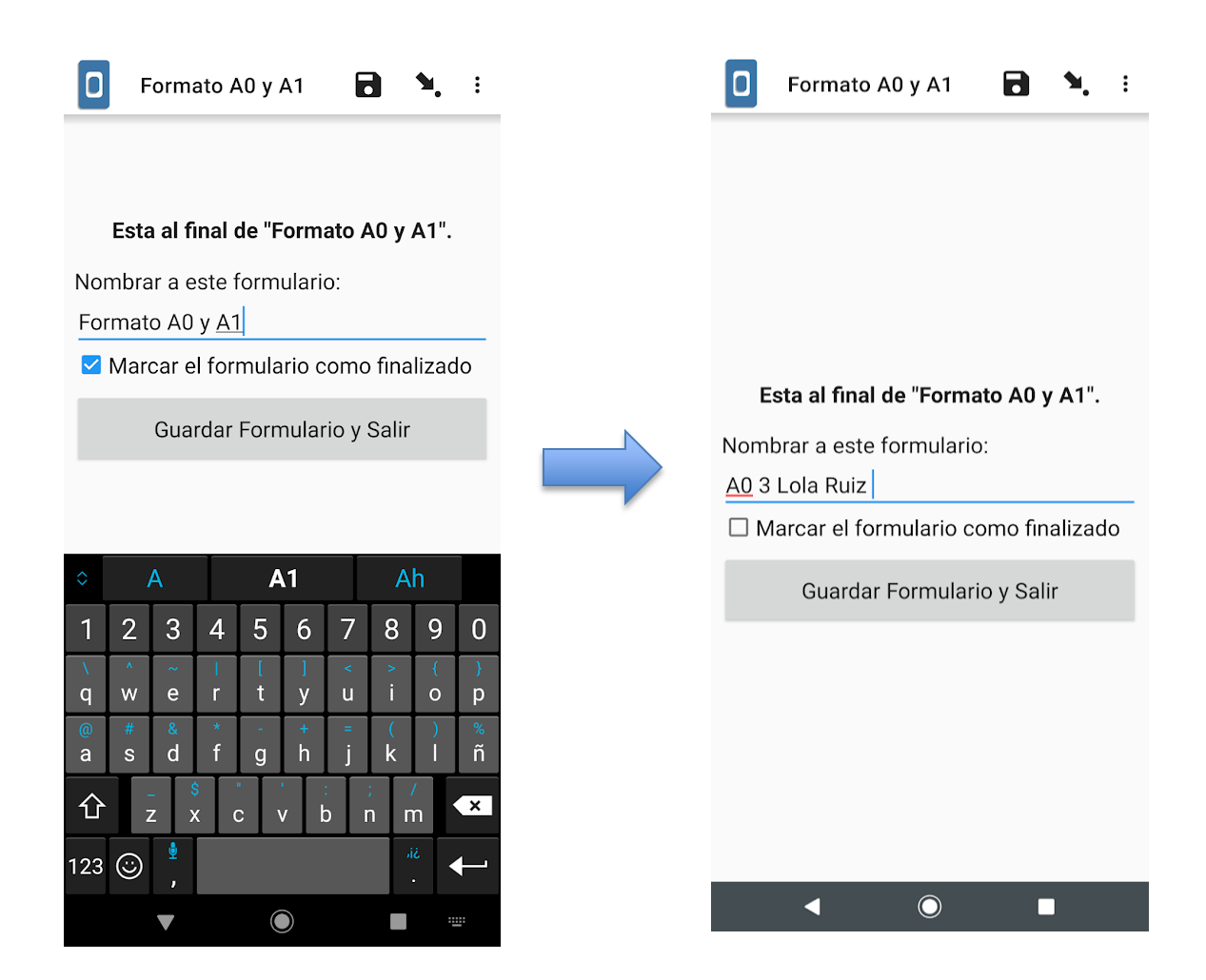

2. Cuando se desee actualizar los datos de un paciente en particular para un formulario, se debe visitar la pestaña "Editar Formulario Guardado", también es posible organizarlos para que se muestren primero los formularios no finalizados o si se desea por orden alfabético, dependiendo lo que sea más sencillo para el recolector.

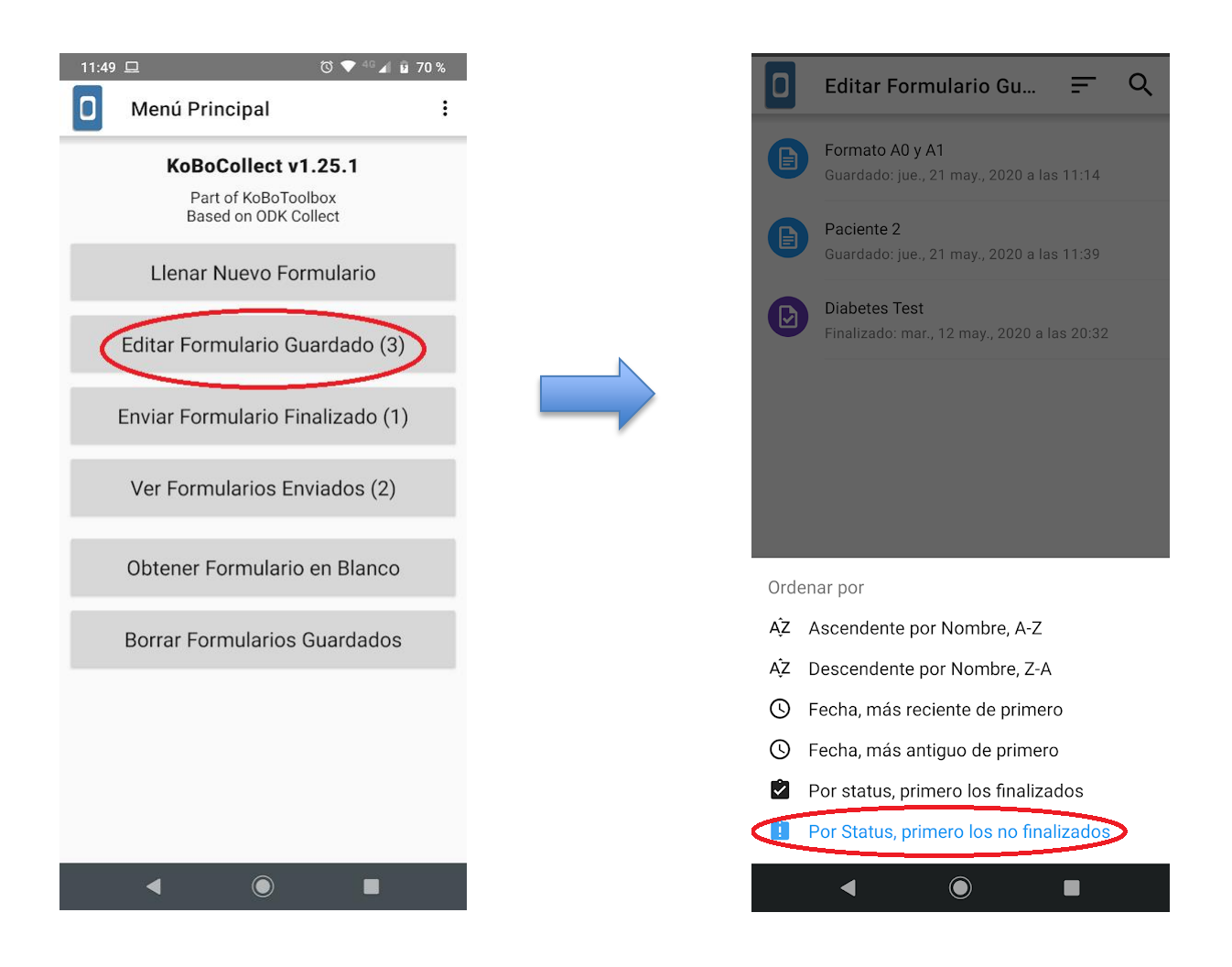

3. Ingresar al formulario del paciente que se desea modificar. Puede utilizar el mapa de preguntas para identificar fácilmente el campo que desea editar y realizar las modificaciones pertinentes. En la siguiente imagen, ilustramos cómo cambiar un paciente de estado "Sospechoso" a "Confirmado":

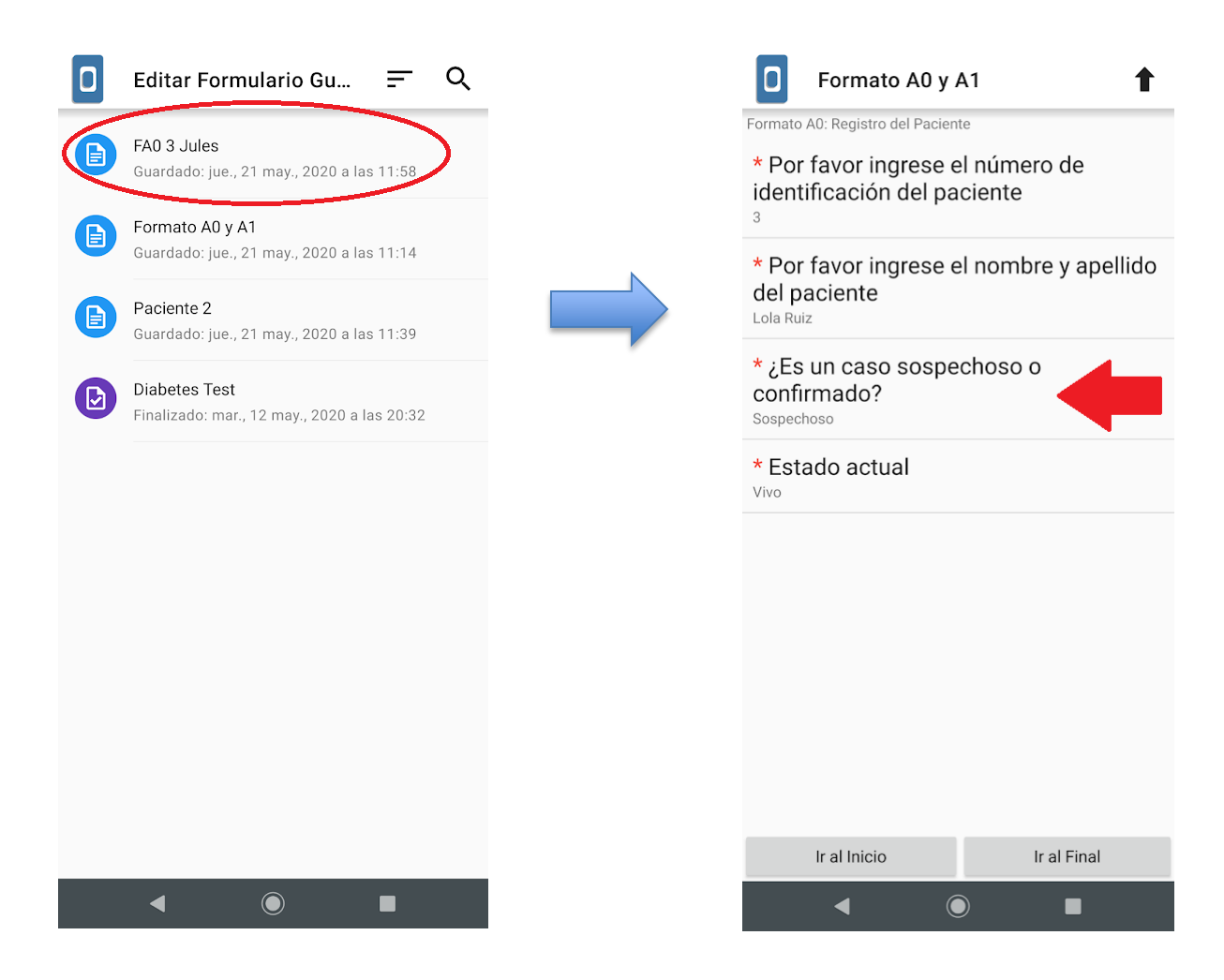

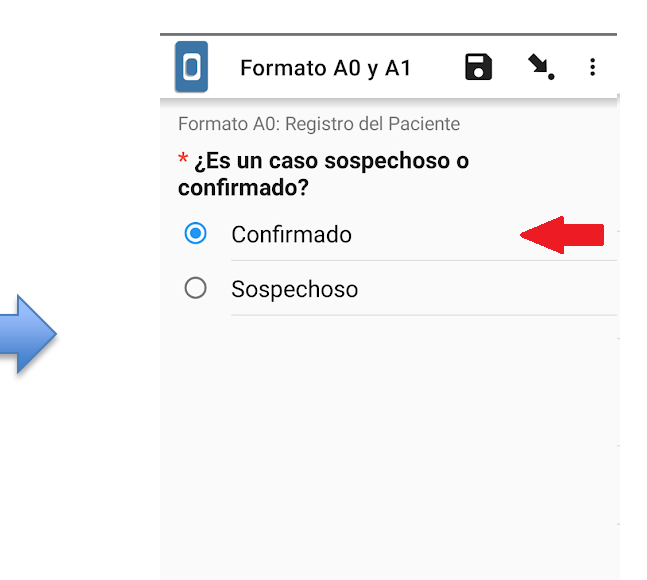

4. Si los datos ya se encuentran correctos y no se desea hacer una nueva actualización, se puede guardar el formulario con la opción "**Marcar el formulario como finalizado**" y posteriormente enviar el formulario al servidor en el menú principal "**Enviar formulario finalizado**".

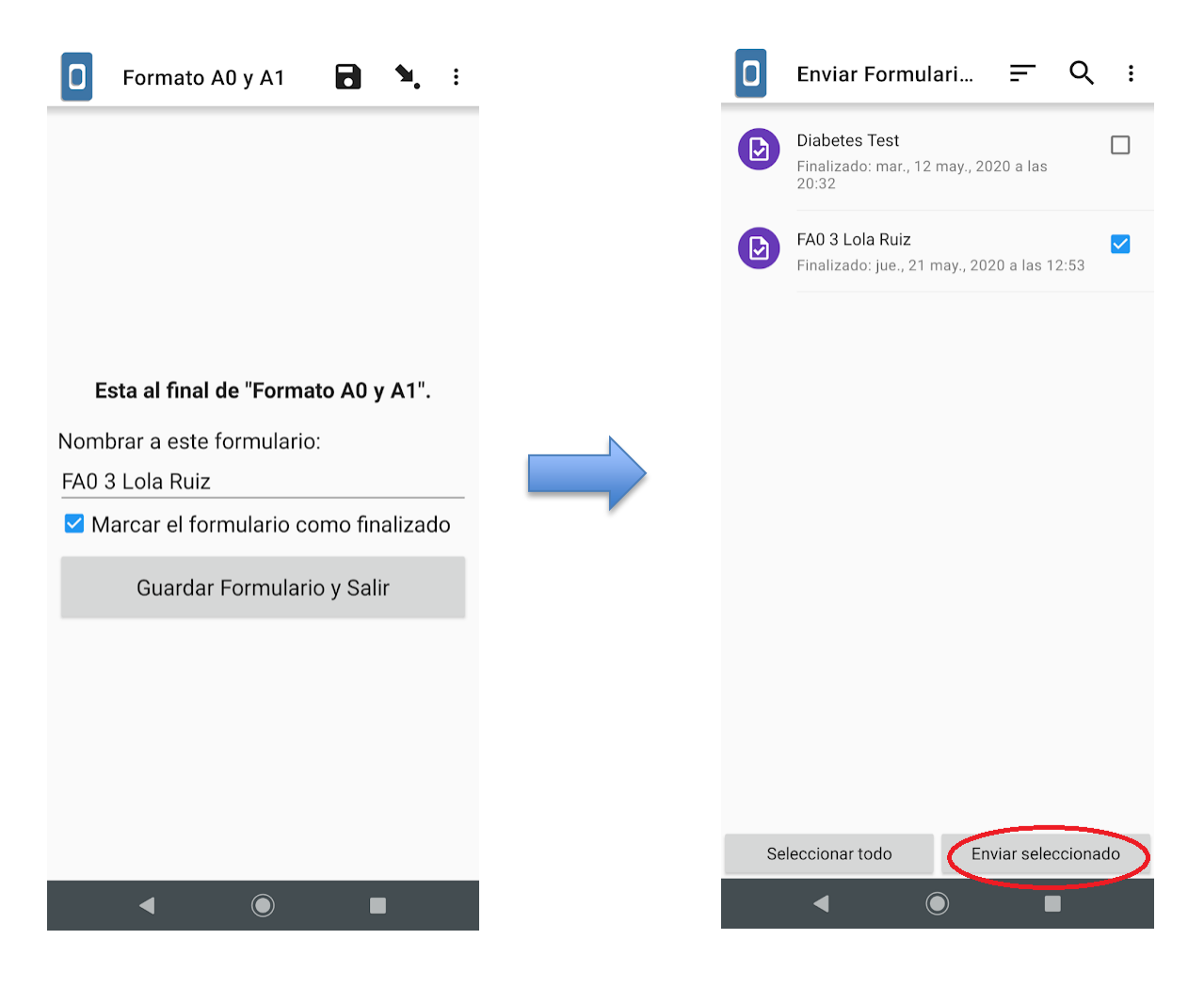

## *Editar formularios enviados al servidor*

En el caso en que se desee editar un formulario que ya ha sido enviado al servidor, este proceso se debe hacer directamente en la interfaz web de KoBoToolBox, ya que desde la app de KoBoCollect es imposible hacer modificaciones sobre formularios enviados al servidor. Para realizar las modificaciones a los formularios enviados al servidor se deben realizar los siguientes pasos:

1. Ingresar a la interfaz web de KoboToolBox a través del enlace <https://kf.kobotoolbox.org/accounts/login/?next=/#/> e ingresando su usuario y contraseña:

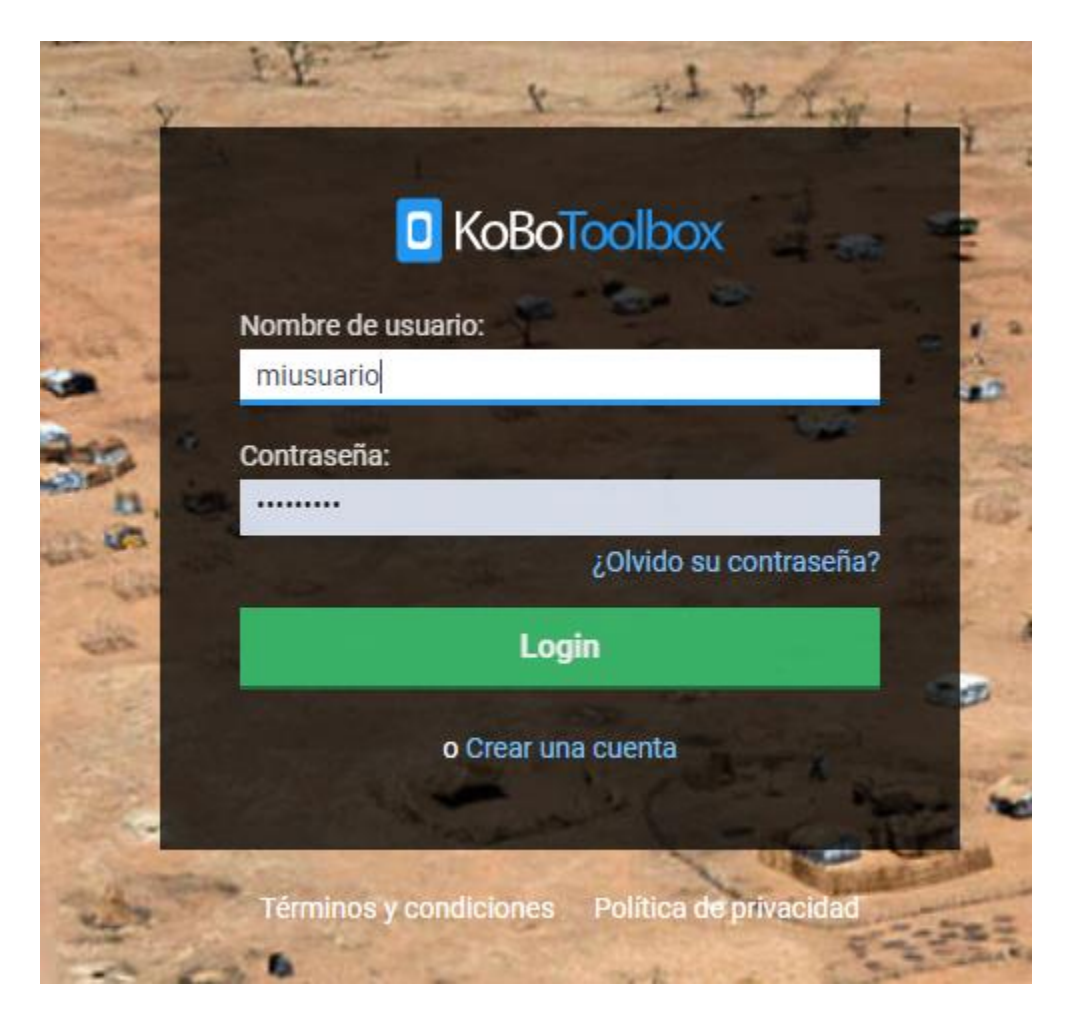

2. Dirigirse al proyecto (formulario) que desea modificar, ingresar a la pestaña "**Datos**", seleccionar la opción "**Tabla**" para poder ver los registros de forma tabular y luego de encontrar el formulario que desea editar, selecciónelo y dé clic en el botón de "**Ver/Editar**", tal como se observa en la siguiente imagen con los pasos escritos en número:

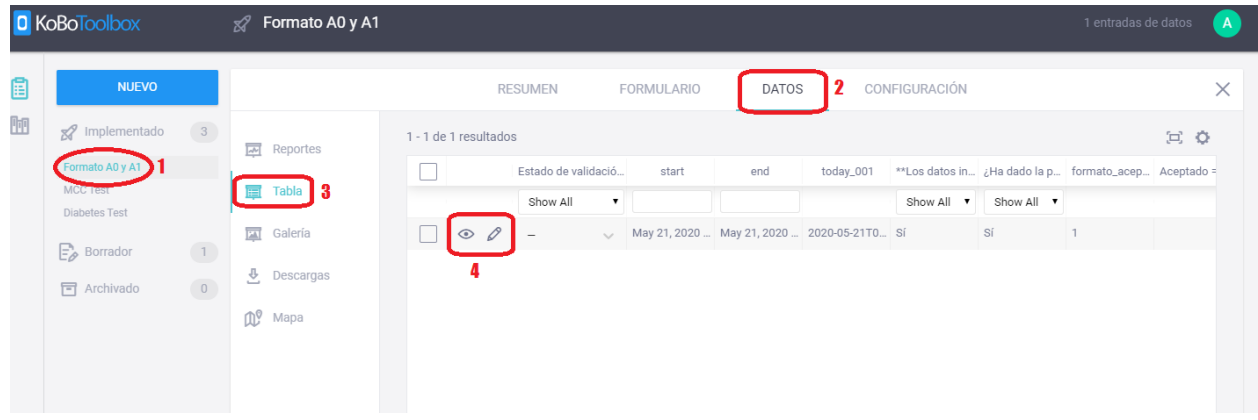

3. Una vez que abra el formulario para edición, puede realizar las modificaciones que se requieran mediante el formulario web. Este formulario también le permite ver un mapa de las preguntas para que sea más fácil ubicar los campos sobre los cuales requiere hacer la modificación.

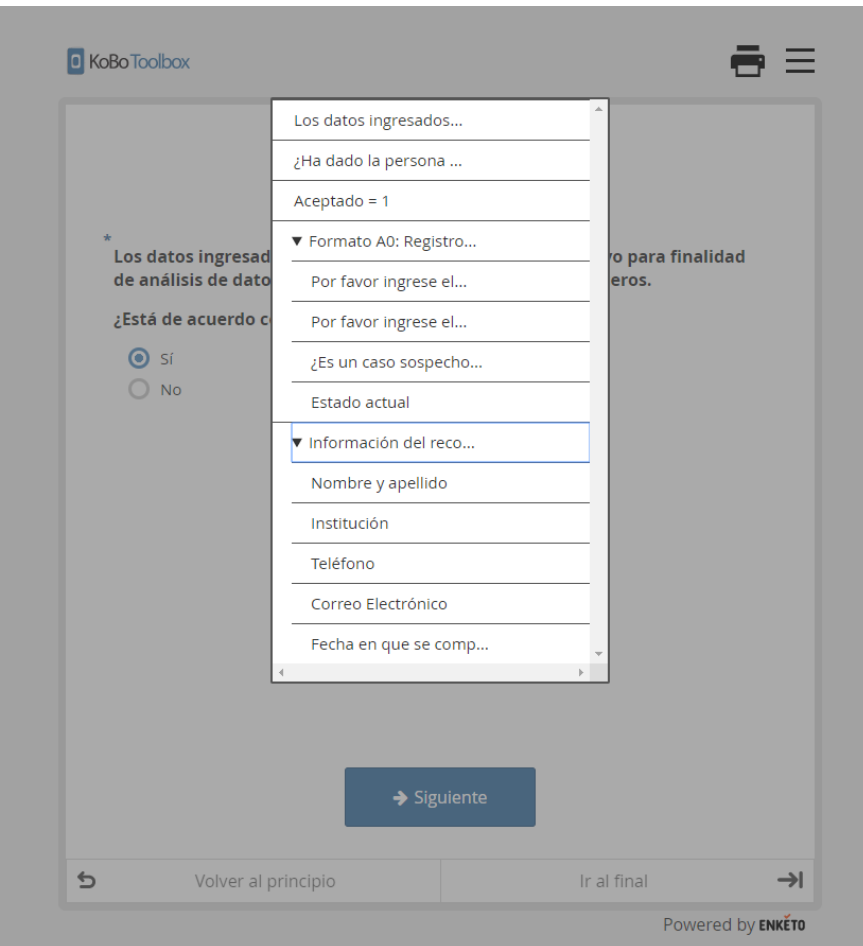

4. Continúe editando el formulario hasta que llegue al final de este, dé clic en el botón "**Enviar**" y luego saldrá un mensaje de confirmación de los cambios. Cierre la ventana para volver a la interfaz web de KoBoToolBox:

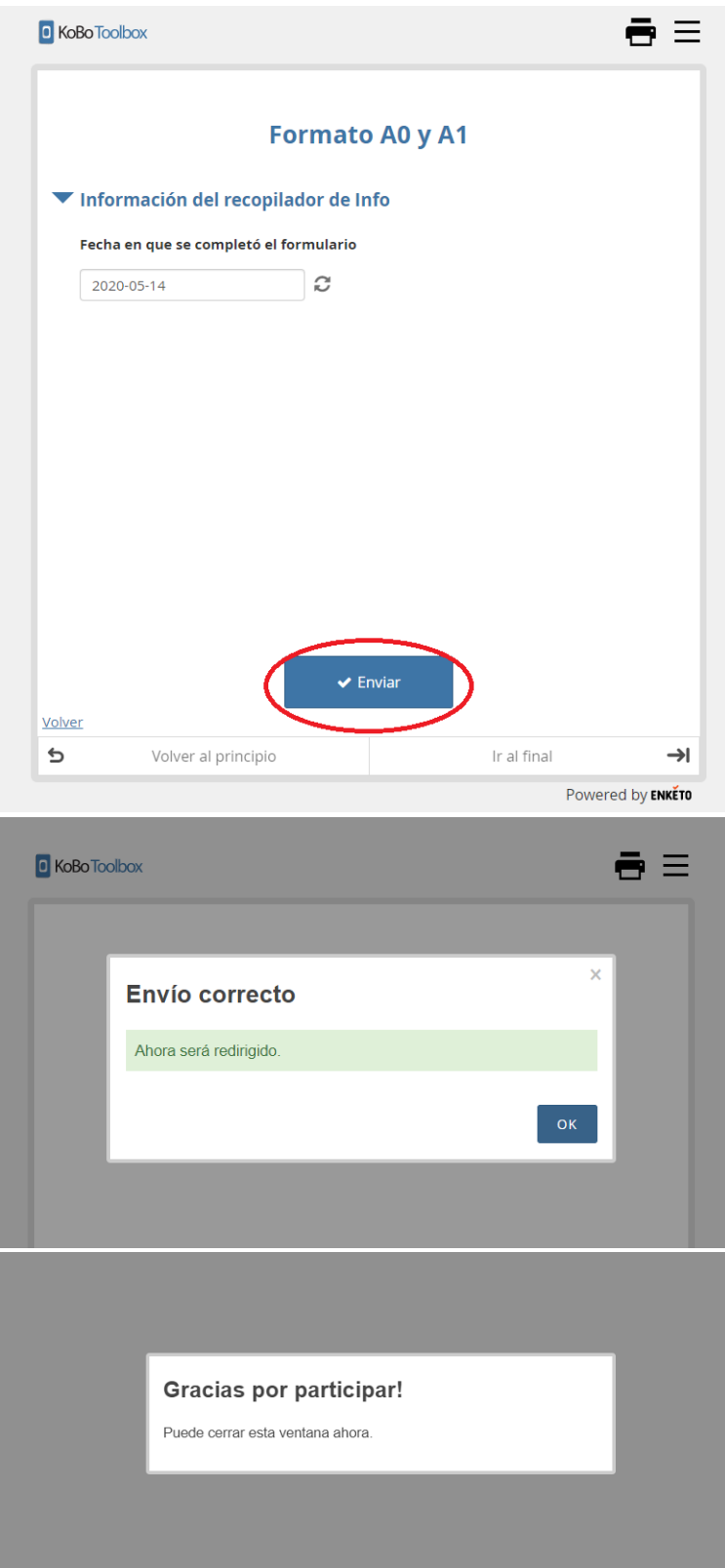

5. Este proceso se puede realizar con todos los formularios que requieran modificación y que hayan sigo enviados al servidor de KoBoToolBox.

- 6. Es importante recordar las siguientes precauciones:
	- a. La eliminación de formularios llenados a través de la interfaz web **NO** puede ser revertida.
	- b. Los formularios enviados al servidor de KoBoToolBox no quedan guardados con el nombre que se le dio en la app de KoBoCollect (ej: FA0 3 Lola Ruiz), por esta razón para realizar la modificación en la interfaz web, se debe buscar el formulario con cuidado para evitar modificaciones indeseadas en otros formularios.